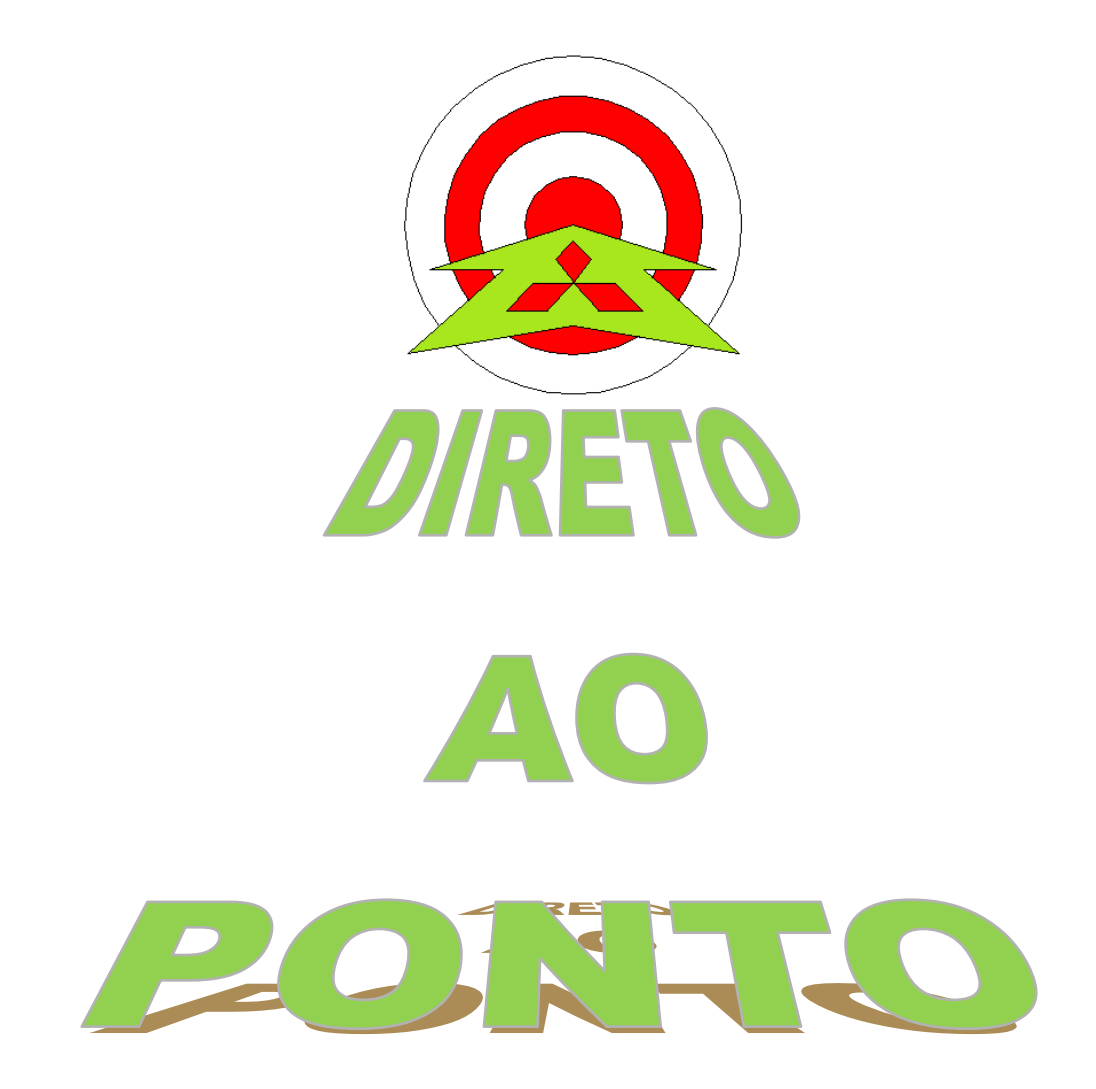

# **PLC Function e IHM GT1030**

## **No. DAP-INV-02**

**rev. 0**

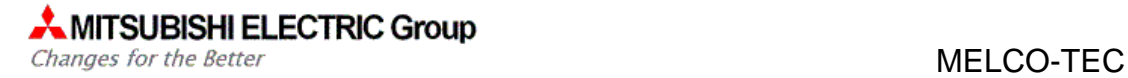

#### **Revisões**

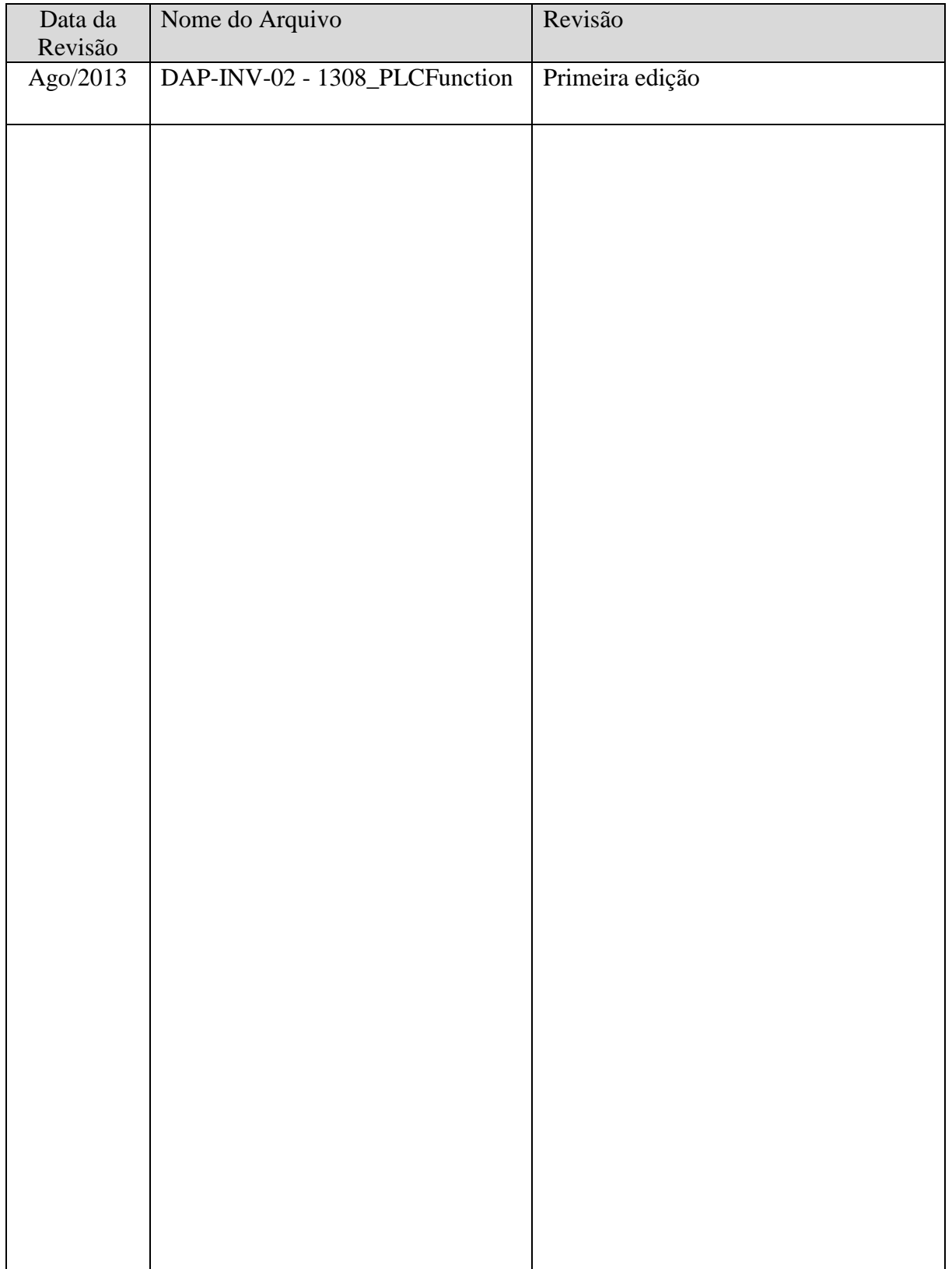

#### 1. OBJETIVO

O objetivo deste documento é fornecer orientação sobre como habilitar o PLC do Inversor FR-A700 (A0J2H) e realizar a comunicação com uma IHM GT-1030.

#### 2. CONCEITO

A comunicação com o PLC interno (A0J2H) do inversor FR-A700 é possível apenas pelo conector RJ45 do PU (Atenção: ao usar essa saída você perde o PU). A partir deste é possível controlar as saídas do Inversor e realizar lógicas de programação com Ladder pelo GX Developer

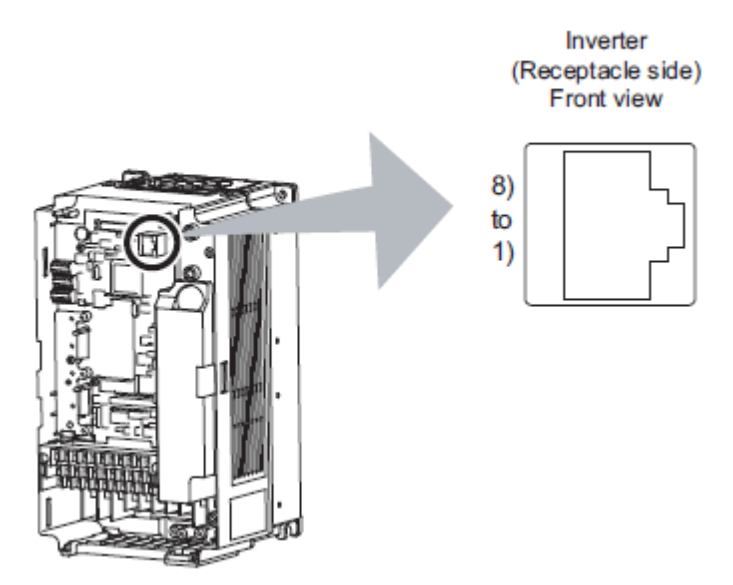

No arquivo em anexo "IHM e FR-A700.rar" se encontra os parâmetros do Inversor, o programa para uma IHM GT1030 e um programa do GX Developer para o PLC do Inversor, que serão explicados a seguir.

#### 3. HARDWARE

- 1 IHM GT1030-com comunicação RS422/485;
- 1 Inversores FR-A700 (qualquer potência);
- 1 Cabo com conector RJ45 (conector Ethernet) em uma ponta;
- 1 Cabo de programação p/ IHM: QC30R2, SC-Q ou GT10-RS2TUSB-5S

#### 4. PREPARAÇÃO

#### 4.1. Sequência

A seguinte sequência será seguida:

- a) Preparação dos cabos;
- b) Parâmetros do inversor;
- c) Programação do PLC do Inversor
- d) Programação da IHM (programa básico de operação do inversor).

#### 4.2. Ligação elétrica

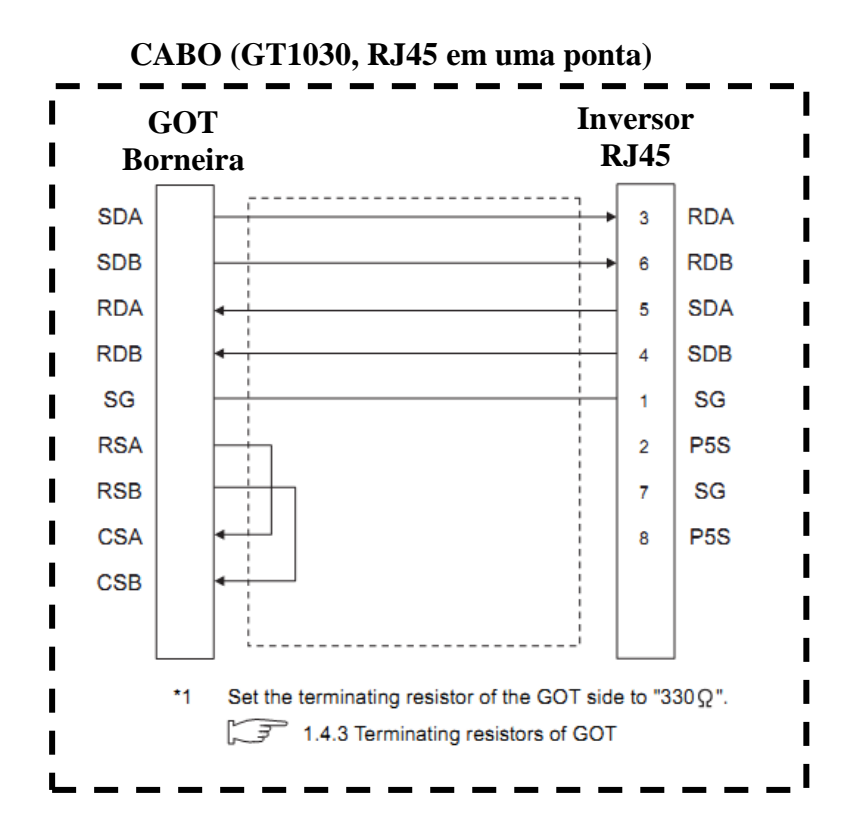

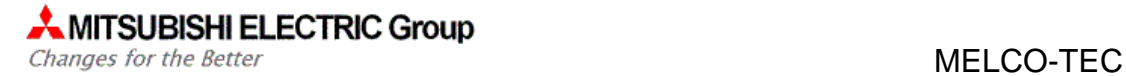

#### PINAGEM RJ45:

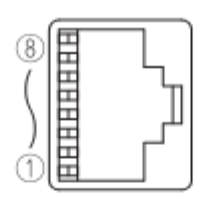

Modular jack

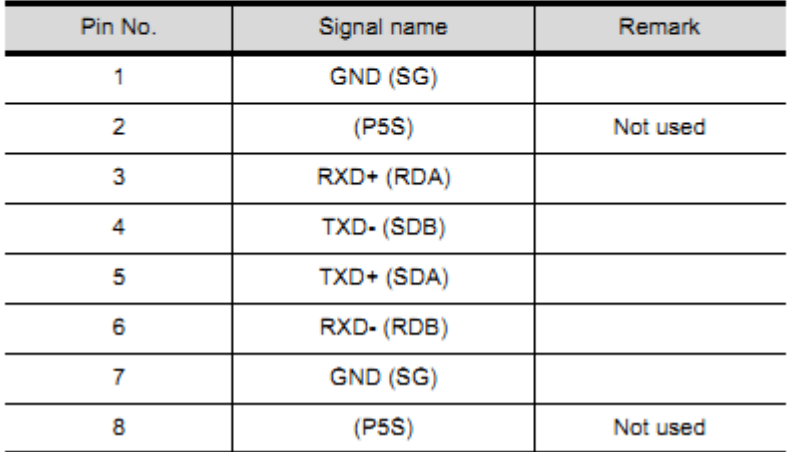

Favor modificar a chave de terminador do GT1030 para posição "330Ω".

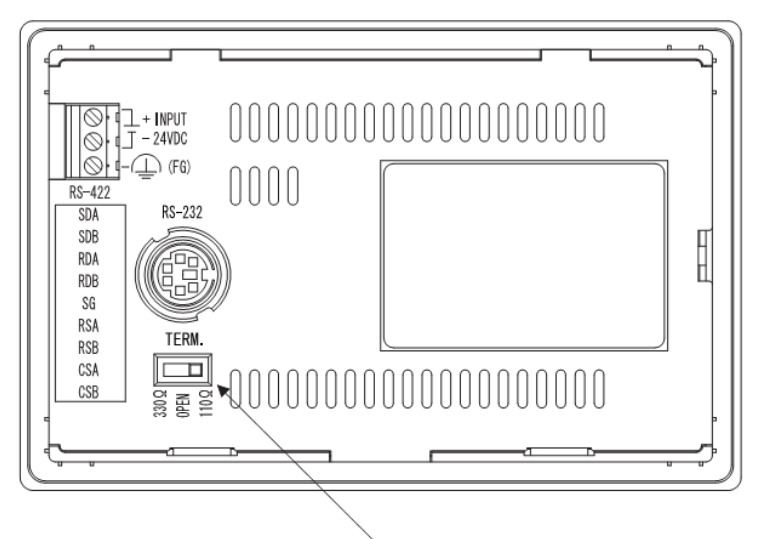

Terminating resistor selector switch

### **MITSUBISHI ELECTRIC Group**

Changes for the Better

#### 4.3. Parâmetros FR-A700

Lembre-se de colocar o inversor em modo PU antes de ajustar os parâmetros. O parâmetro Pr.340 = 1, invalida a troca de modo de operação pela tecla PU/EXT, volte o valor do Pr 340 para zero quando quiser mudar o modo de operação pela tecla PU/EXT.

Abaixo estão os parâmetros, favor segui-los na ordem abaixo para ativar o PLC do inversor.

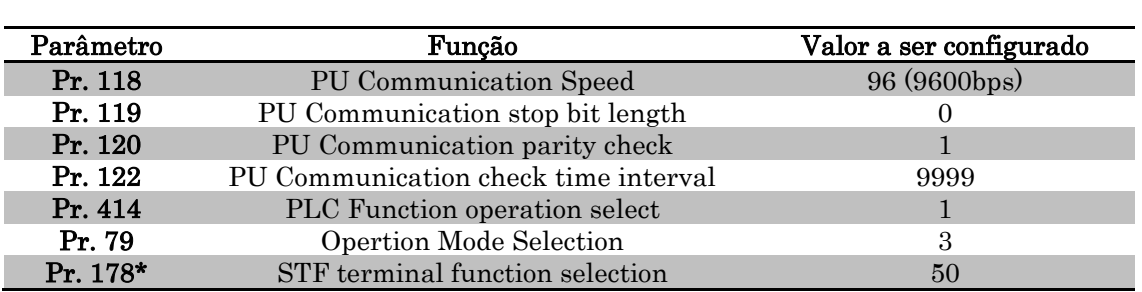

#### \*Lembrar de conectar um botão a entrada STF pois esta será o botão START do PLC.

#### 4.4. IHM

Primeiro configurar a IHM para comunicar com um PLC Melsec-A:

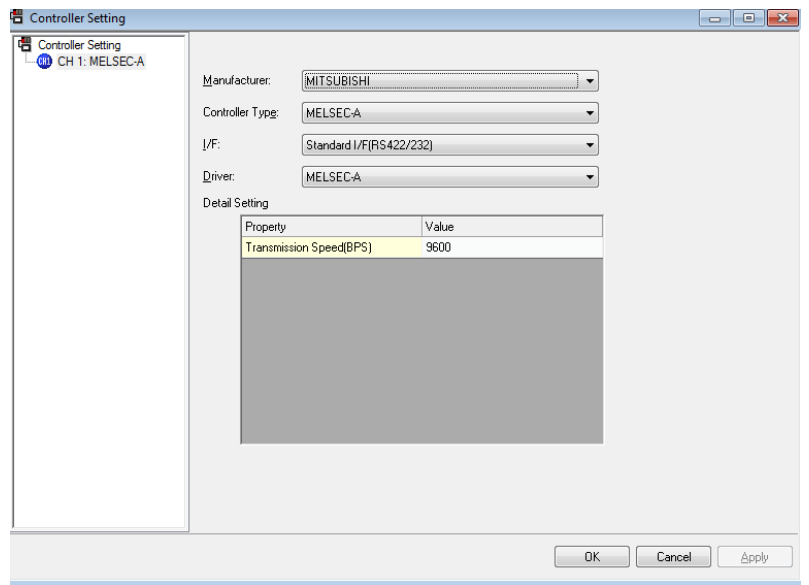

Na IHM usaremos uma tela simples apenas para mostra a comunicação, usando dois botões para acessar a memória M0 e M1, e dois led's para visualizar as saídas Y0 e Y1.:

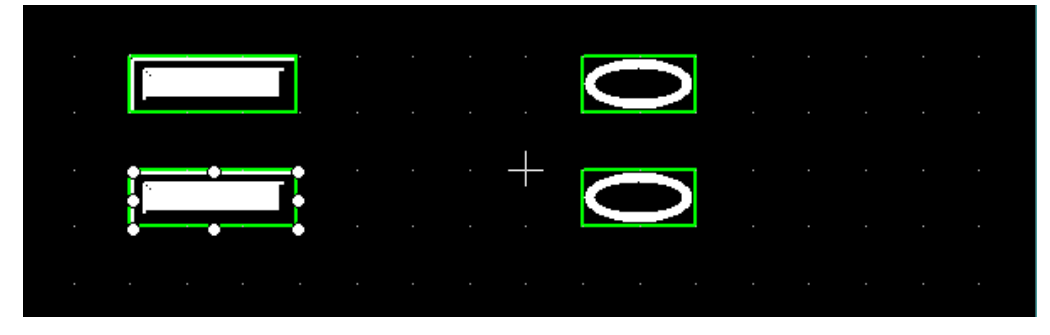

### $\bullet$  MITSUBISHI ELECTRIC Group<br>
Changes for the Better<br>  $\bullet$  MELCO-TEC

Changes for the Better

#### 4.5. PLC

Após a configuração para habilitar a função PLC do Inversor, criação um programa para mostrar a comunicação pelo GX Developer:

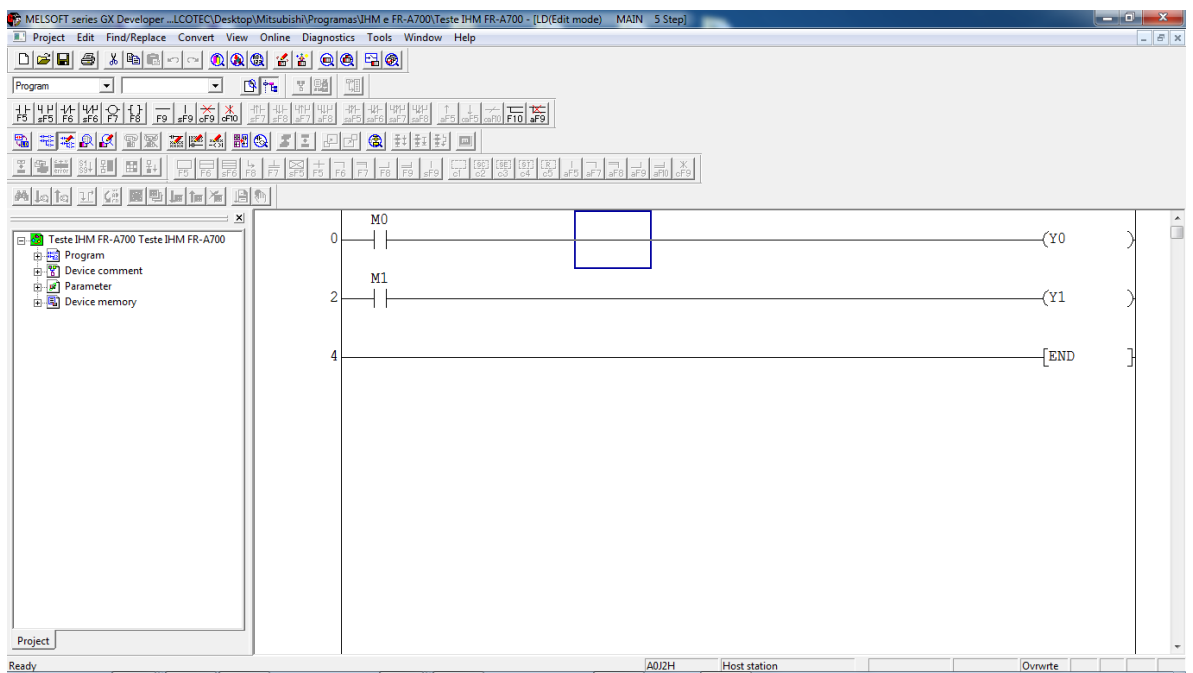

Após escrever o programa na memória do PLC, é necessário acionar o modo RUN, no caso pelo botão STF.

#### 5. CONCLUSÃO

Com isso temos a IHM comunicando com o PLC do Inversor e este controlando as Funções necessárias do Inversor. Para maiores informações vide o manual "PLC Function Programming Manual" ou "Inverter FR-A700 Instruction Manual".